## **DOCUMENTOS DE NATUREZA "RESTRITO"**

**Orientações para obtenção de permissão para cadastrar/acessar documentos restritos no SIPAC** A Secretaria da Unidade e **todos** os participantes dos processos de Avaliação de Desempenho (avaliado, chefia imediata e equipe de trabalho) e de Estágio Probatório (avaliado, comissão de avaliação, CGTI/DAP e CPPD), devem ter acesso a documentos **RESTRITOS**, a fim de visualizar os documentos correlatos à avaliação.

**A permissão para acesso a documentos restritos deve ser solicitada via e-mail ao NTI [\(atendimento@nti.ufal.br\)](mailto:atendimento@nti.ufal.br), mediante formulário específico, disponível [aqui.](https://ufal.br/servidor/gestao-do-conhecimento/protocolo/formulario_cadastrar_permissoes_sipac_ufal_11062021.pdf/view)**

*OBS.: É possível que as assinaturas no formulário sejam realizadas mediante o Gov.Br. Clique [aqui](https://www.gov.br/governodigital/pt-br/assinatura-eletronica) para acessar as instruções.*

Acessar no portal da UFAL os fluxos, manuais, formulários, resoluções e orientações das avaliações:

## **<https://ufal.br/servidor/avaliacao>**

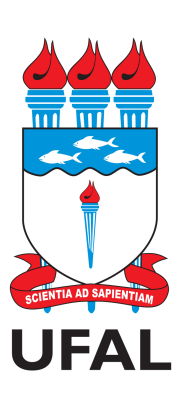

Pró-reitoria de Gestão de Pessoas e do Trabalho - PROGEP Coordenadoria de Desenvolvimento de Pessoas - CDP Setor de Avaliação de Desempenho - SAD

> avaliacao.cdp@progep.ufal.br (82) 3214-1032